## **Einstellen der Multipush Funktion beim L-TS-5510**

I. Firmware

1. L-TS-5510:

General\_MultiPush\_VTO2000A\_EngRusItlFreGetDutSpaPor\_P\_16M\_V1.000.0000.0.T.20160921

2. app: General\_DMSS-Android-Phone-Lite-Device\_Internel\_Basic\_IS\_V3.42.000.R.160914 3. L-IS-5500:

General\_Multi3\_VTH1510\_EngRusItlFreGerDutSpaPor\_P\_V3.100.0000.0.R.20160622

II. Schritte

1. Installieren Sie die oben genannte Firmware, löschen Sie dann die Konfiguration per Telnet.

1) Öffnen Sie den Telnet Port per Browser:

http://IP Adresse L-TS-551[0/cgi-b](http://192.168.2.191/cgi-bin/configManager.cgi?action=setConfig&Telnet.Enable=true)in/configManager.cgi?action=setConfig&Telnet.Enable=true.

2) Loggen Sie sich im L-TS-5510 via Telnet ein.

User: admin, Passwort: 7ujMko0admin.

3) Geben Sie folgende Befehle ein, um die Konfiguration zu löschen. (siehe Bild)

## **rm -rf /mnt/mtd/\***

**rm -rf /mnt/backup/\*** 

## **reboot**

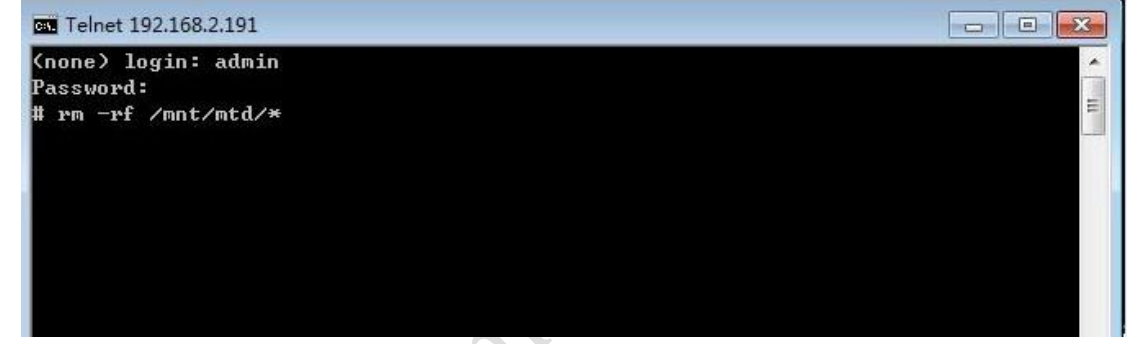

2. Loggen Sie sich im Webinterface des L-TS-5510 ein und ändern Sie unter Lokale Konfig den Gerätetyp in "Villa gliedern", dann starten Sie den L-TS-5510 neu.

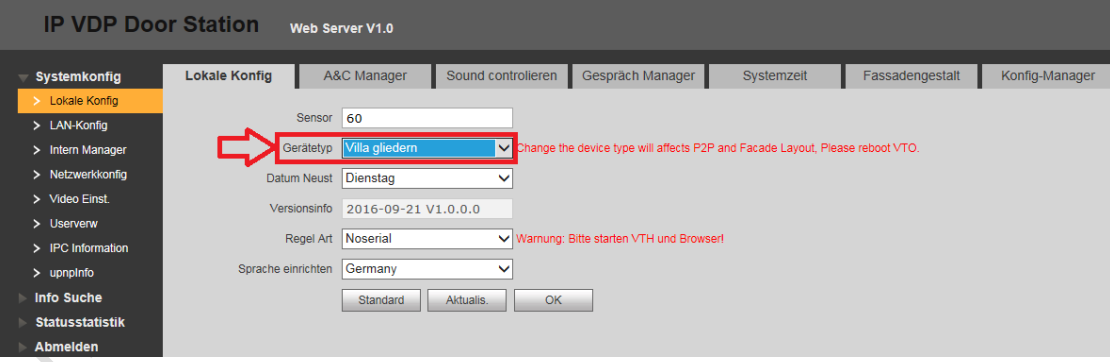

3. Gehen Sie zum "Intern Manager", fügen Sie die Monitore mit Ihrer Zimmernummer hinzu.

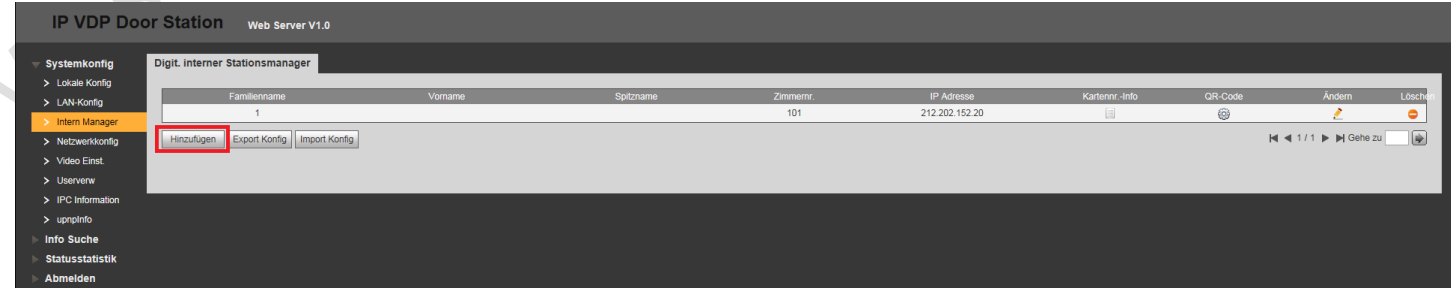

4. Gehen Sie zur "Fassadengestalt" und fügen Sie das Klingelmodul durch einen Klick auf + hinzu.

Definieren Sie nun die Klingelknöpfe, mit denen die jeweiligen Monitore gerufen werden sollen.

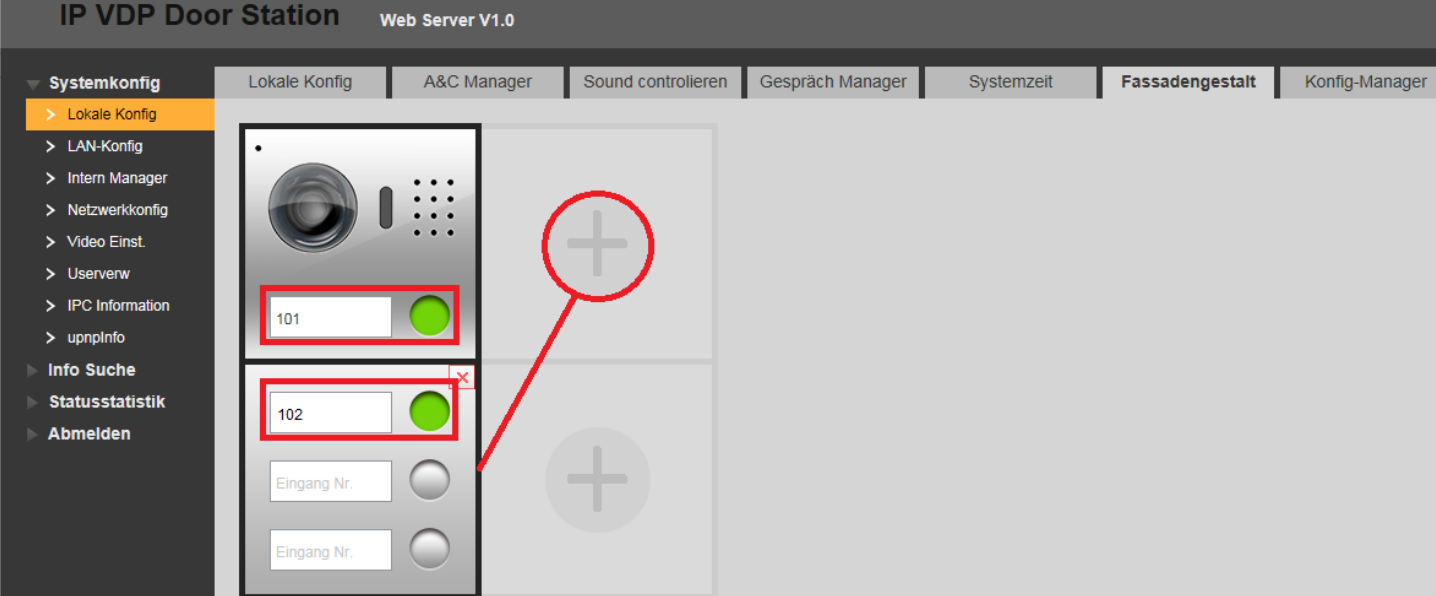

5. Stellen Sie sicher, dass die Monitore online sind.

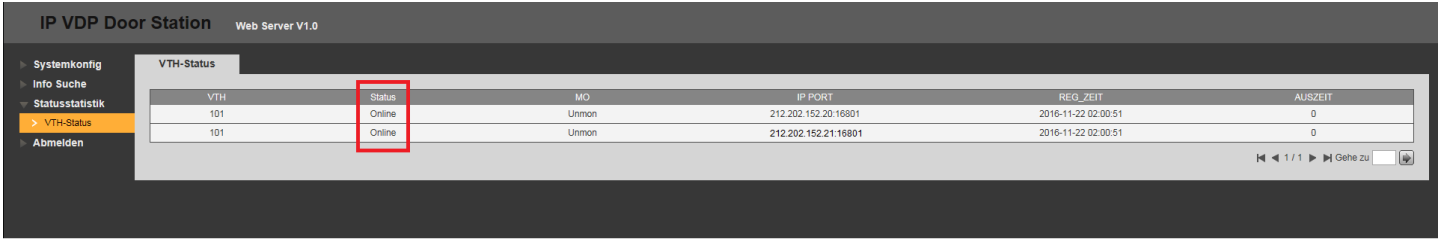

6. Gehen Sie zurück zum "Intern Manager", klicken Sie auf das Symbol für den QR-Code, geben Sie Benutzername und Passwort des Monitors ein, um den QR-Code angezeigt zu bekommen.

Die darin enthaltenen Informationen sind neben der S.-Nr. noch Benutzername, Password und Raumnummer.

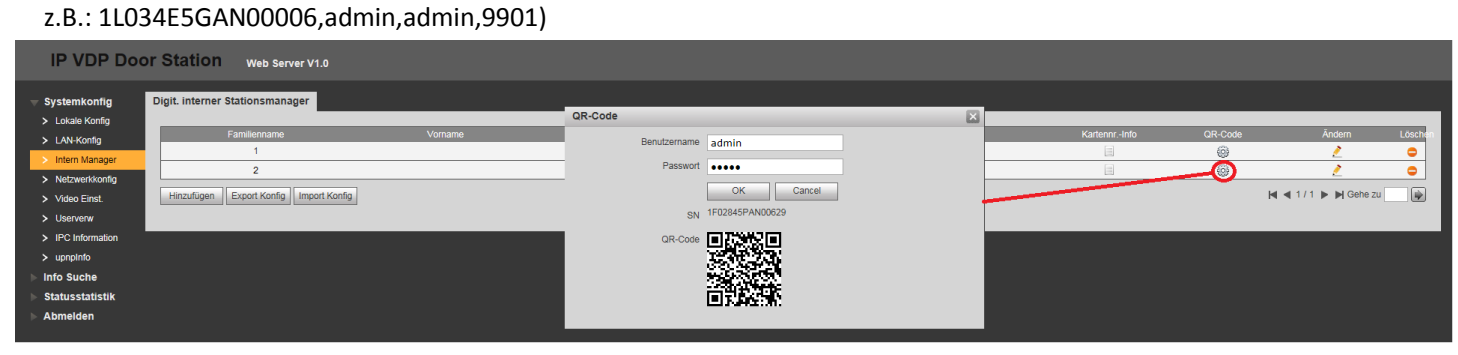

7. Stellen Sie sicher, dass die P2P Funktion ebenfalls aktiviert ist:

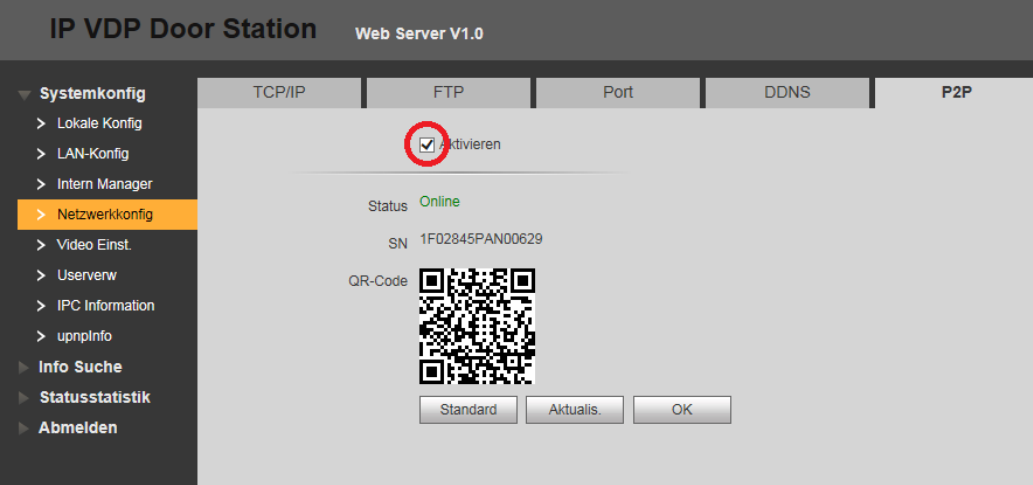

8. Starten Sie nun Ihre app und binden Sie eine Türstation per P2P ein.

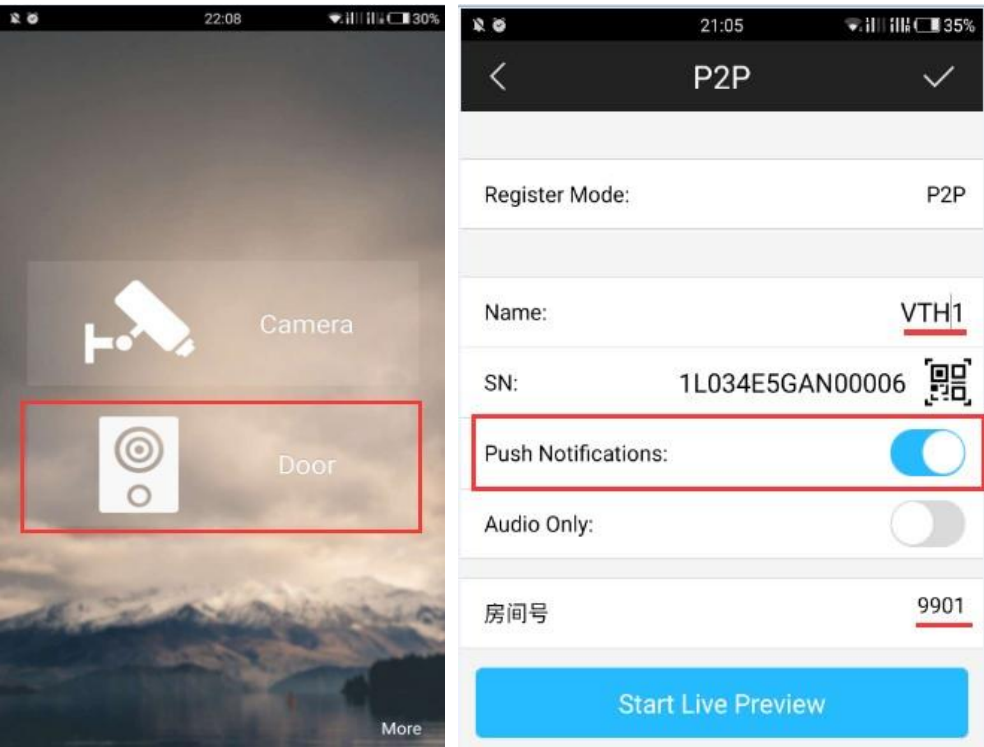

- 9. Scannen Sie den QR-Code aus Schritt 6 ein, um die SN und Raumnummer zu erhalten. Aktivieren Sie die Push Benachrichtigung!
- 10. Stellen Sie sicher dass Ihr Android Telefon keine Benachrichtigungen blockiert. Drückt nun jemand den entsprechenden Klingelknopf, erhalten Sie die Push Benachrichtigung.